返却期限通知メール

返却期限が近づいた時にメールでお知らせするサービスです。 期限延長忘れや、返却忘れの防止にご利用ください。

①マイライブラリにログインし、利用者情報設の【設定】をクリックすます。

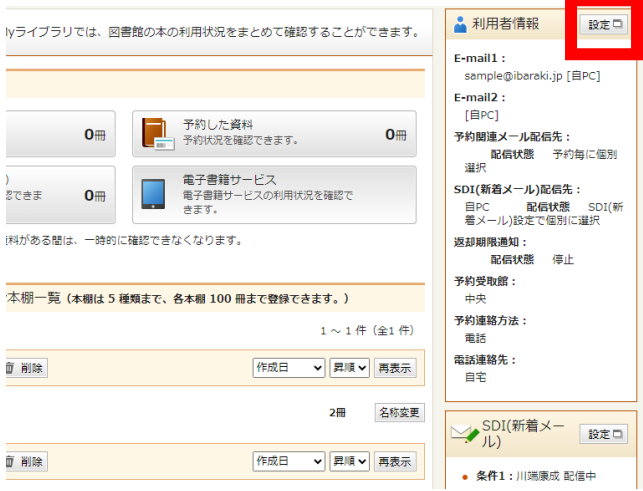

②E-mail を入力します。

③返却通知で配信したいメールを選択します。 ④期間を「1 日前」「3 日前」「7 日前」から選択します。 ⑤【更新】をクリックします。

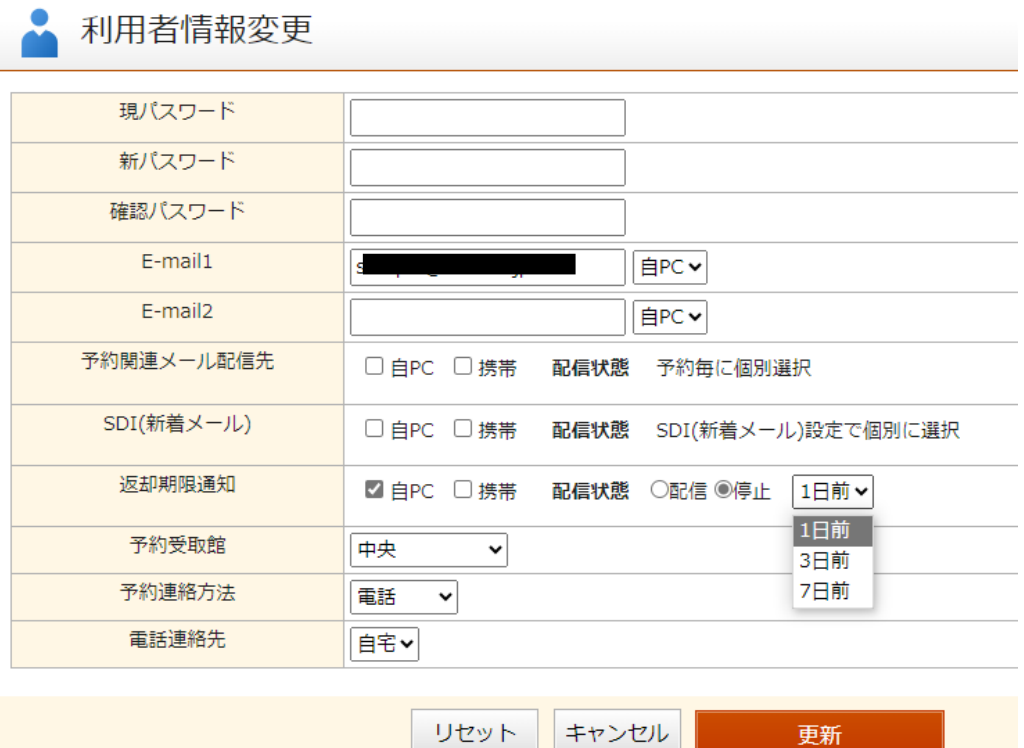

⑥確認画面で内容を確認し【更新】をクリックします。